## Adding Text to the Page Layout

- 1. Confirm that the Page Layout viewport is active, not a Detail.From the **Dimension menu**, select **Annotation block**.
- 2. Pick a start point under the first Detail. Set height of .25 and text Horizontal Section (Looking down). Under the second Detail, add the text Vertical Section (looking left).

| 😽 Create Text                     | ×                                                                                                   |
|-----------------------------------|----------------------------------------------------------------------------------------------------|
| Font                              |                                                                                                    |
| Arial                             |                                                                                                    |
| Eold Italic                       |                                                                                                    |
| Always use this font              |                                                                                                    |
| Height: 0.25 inches Import File   |                                                                                                    |
| Text to create                    |                                                                                                    |
| Vertical Section (looking Left)   |                                                                                                    |
| OK Cancel Help                    |                                                                                                    |
| Page 1                            |                                                                                                    |
|                                   |                                                                                                    |
|                                   |                                                                                                    |
|                                   |                                                                                                    |
| Horizontal Section (looking down) |                                                                                                    |
| Scales 1.2                        |                                                                                                    |
|                                   | 2                                                                                                   |
| Y                                 | Vertical Section (looking Left)                                                                     |
|                                   | Norm On On   add 011 012/20147 01 02   4500 Norm 02 02 02   4500 Norm 02 02 02   4500 Norm 02 02 02 |

3. Insert **Horizontal.dwg** and **Vertical.dwg** next to the text titles. These blocks will indicate the direction the section is viewing.

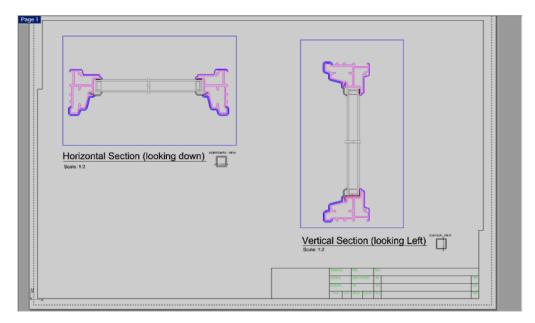